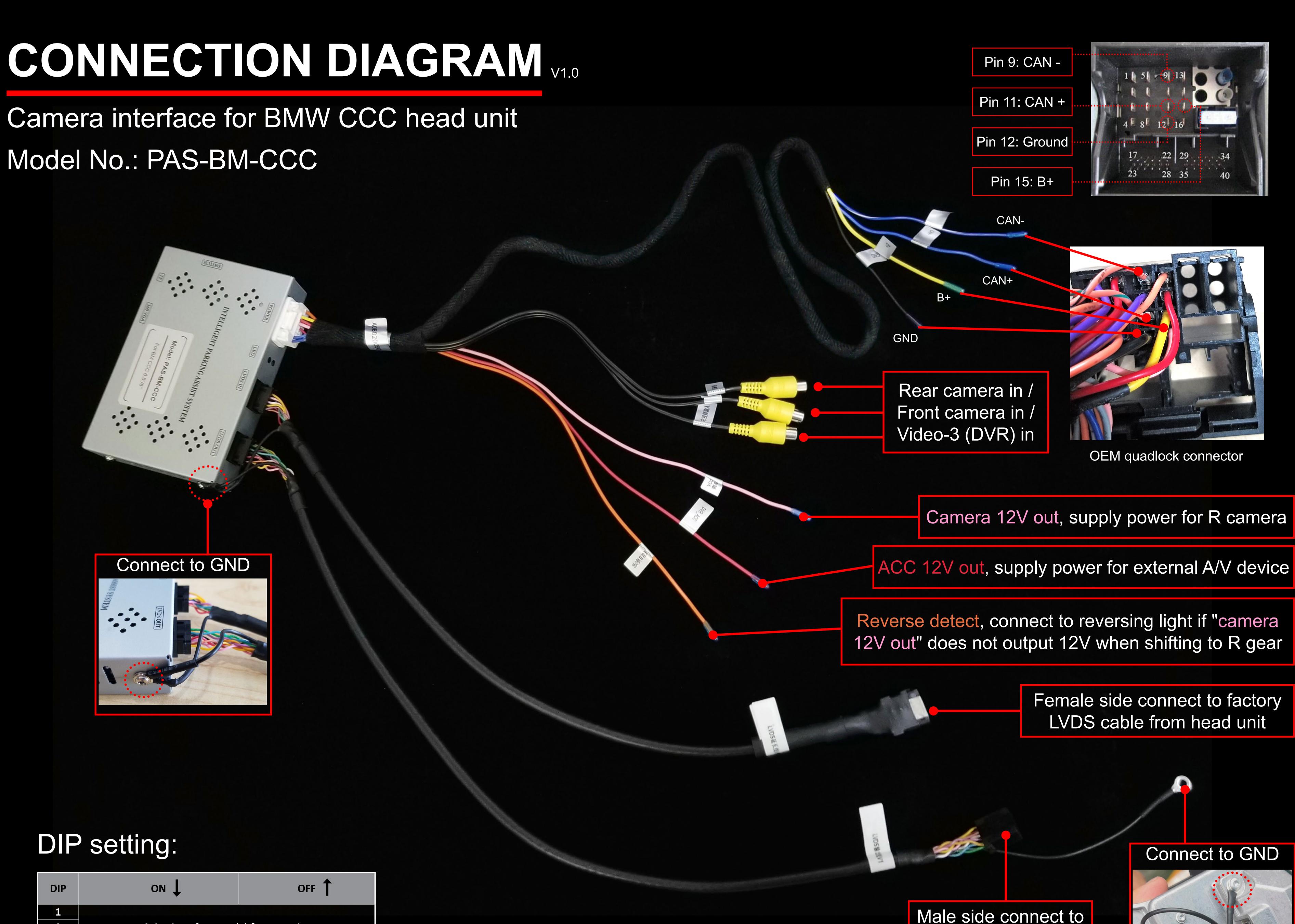

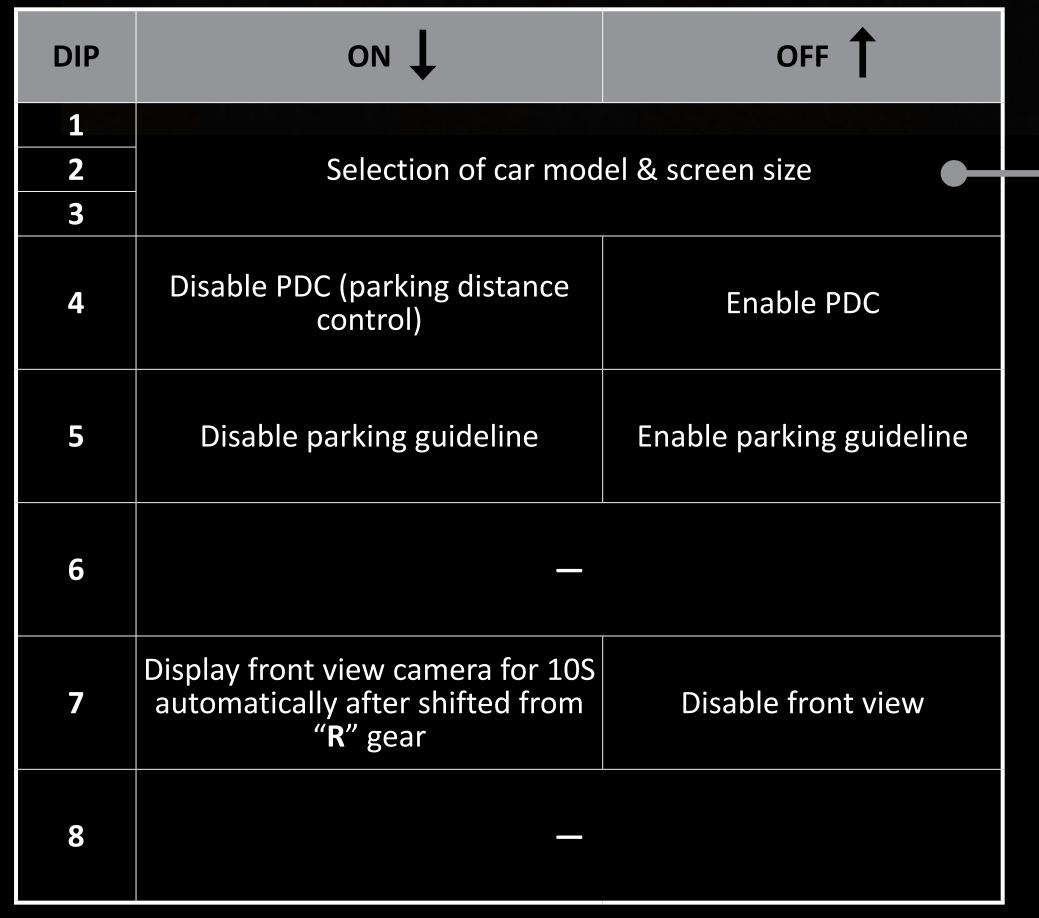

| Model                              | 1     | 2           | 3     |
|------------------------------------|-------|-------------|-------|
| CCC head unit (6.5")               | OFF 🛦 | OFF 🛦       | OFF 🛦 |
| CCC head unit (X5/X6 with 8.8")    | on ▼  | OFF 🛦       | OFF 🛦 |
| CCC head unit (3 series with 8.8") | OFF 🛦 | ON <b>V</b> | OFF 🛦 |

## Some common DIP shortcuts:

| Function                                           | 4     | 5     | 6     | 7   | 8     |
|----------------------------------------------------|-------|-------|-------|-----|-------|
| Aftermarket rear camera (CAN bus control)          | OFF   | OFF 🛦 | OFF 🛦 | OFF | OFF 🛦 |
| Aftermarket rear camera (reversing lights control) | OFF.  | OFF 🛦 | OFF 🛦 | OFF | ON V  |
| Factory rear camera                                | OFF 🛦 | on ▼  | OFF 🛦 | OFF | ON ▼  |

## How to display video-3:

Set DIP #6 to ON, press and hold "MENU" button on iDrive joystick for 2S to display external video.

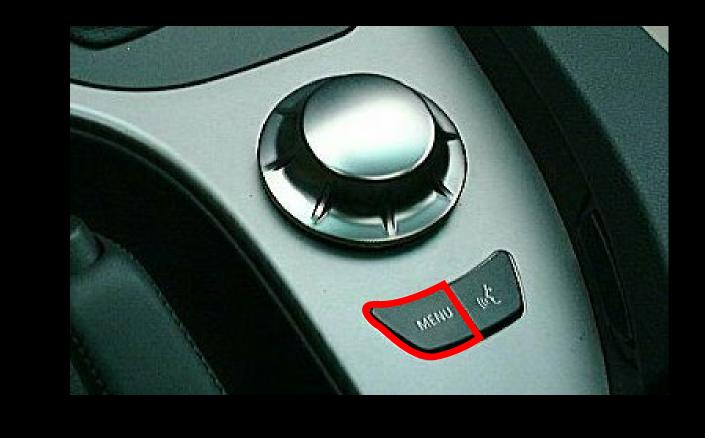

OEM screen